## NCVIEW 設定データをまとめて保存しサポートへ送る方法

画面左下、もしくはメニューバー「ウィンドウ」➡「ファイルビュー」からファイルビューを開きます。

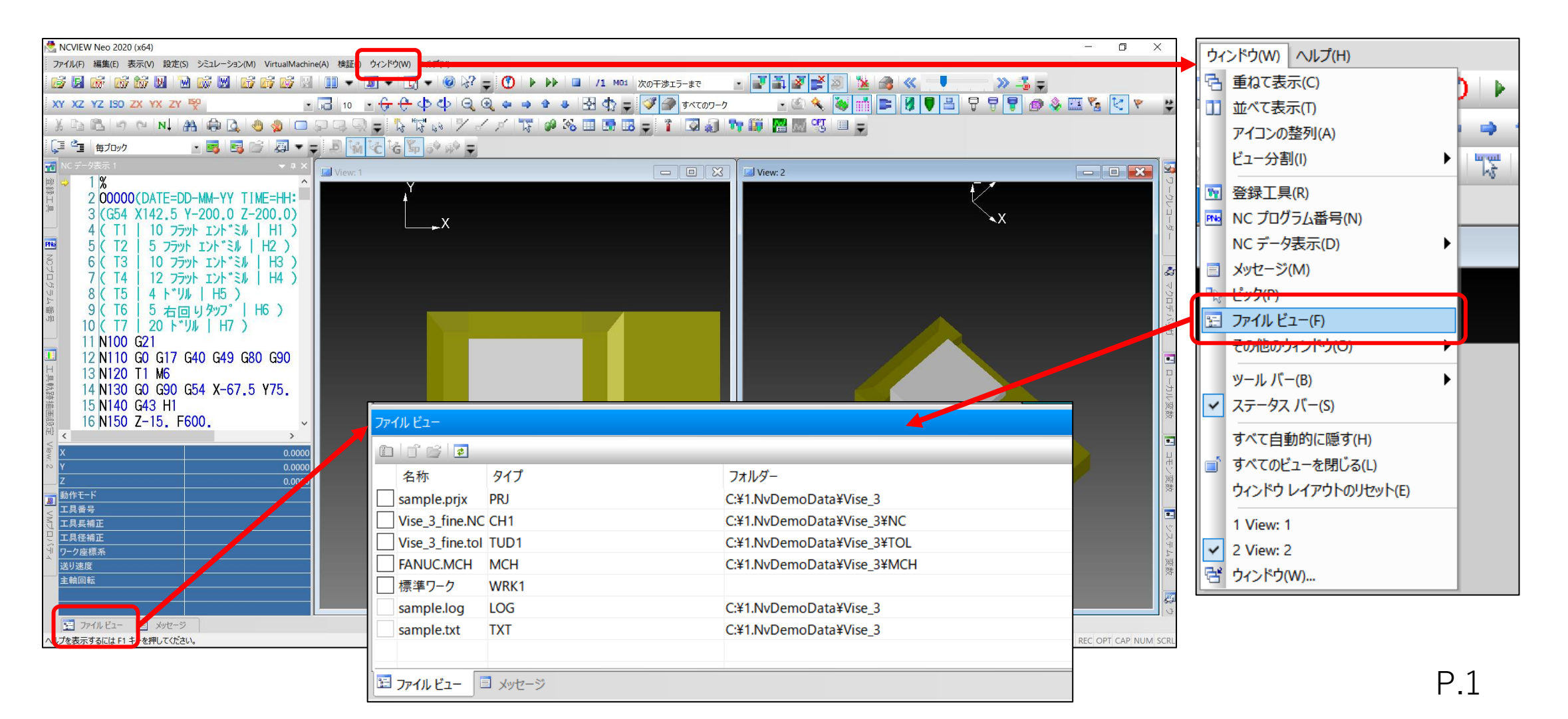

## ●ファイルビューには現在読み込まれているファイルが一覧で表示されます。

①サポートへ送りたい設定ファイルがすべて読み込まれている状態で、 ファイル名称左側のチェックボックスにチェックを入れます。 (標準ワークのチェックは外しておきます)

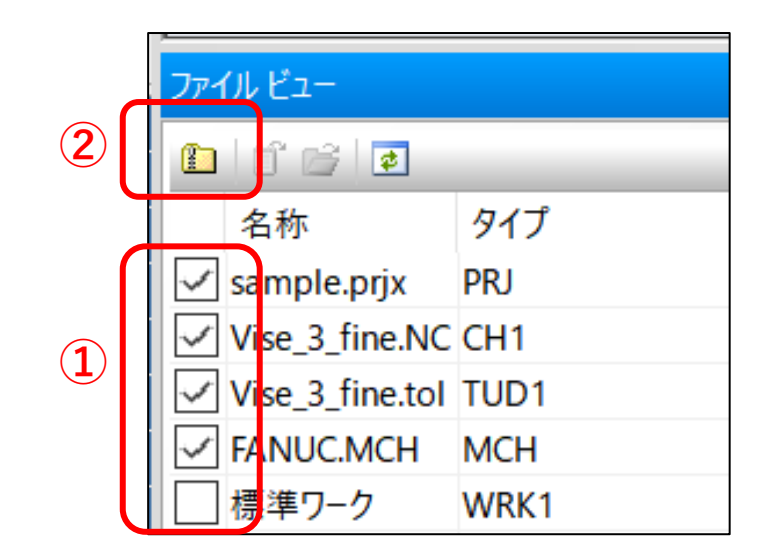

②ファイルビュー画面左上の「使用ファイルを圧縮(zip形式)」ボタンが有効になるので、 ボタンをクリックして任意の場所に保存します。

③保存したzipファイルを技術サポートフォームに添付して送信下さい。